# MyCupid User Guide

For Software Version 1.3.2

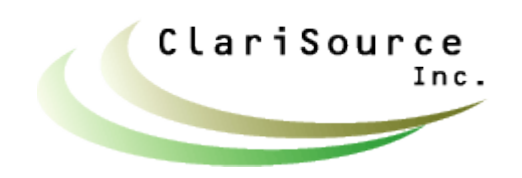

Copyright © 2002-2004 by Clarisource, Inc.

#### **Table of Contents**

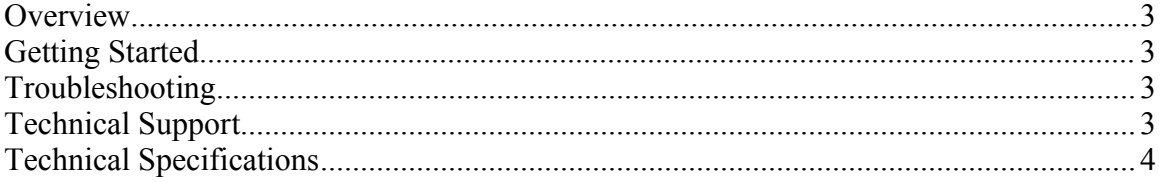

Screen snapshots, when provided, are for illustrative purposes only. Screens will vary depending on the model and brand of your phone.

Java and J2ME are registered trademarks of Sun Microsystems, Inc.

#### **Overview**

MyCupid is an game that is designed to run on any J2METM (JavaTM) enabled cellular phone.

The application runs entirely on your phone, so unlike WAP you don't need to be connected to your cellular service to play the game. So even with no cellular signal you can use the application. A cellular service connection is only required when installing the application and to send game results to a friend.

Please note that your love reports are not saved.

## Getting Started

To use MyCupid, please follow these steps:

1. Load the MyCupid application.

2. After the splash screen displays, highlight a game from the menu, for example "Love Predictions", and hit the "GO" soft key (Note: On some phones you must first hit the "Options" soft key.)

3. Fire your supply of arrows at the hearts by hitting your phone's fire button (Please consult your phone's manual to determine which button is used as the fire button).

4. When all of your arrows have been fired, the game is over. Hit the fire button one more time to see the results.

# Troubleshooting

The table below lists problems and possible solutions.

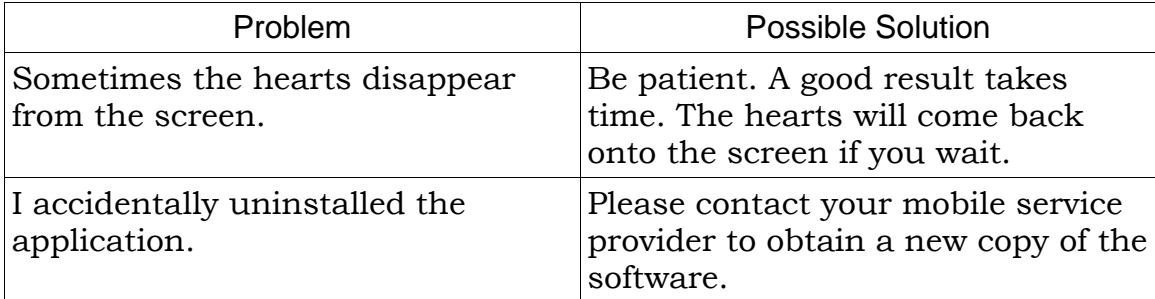

## Technical Support

Before contacting technical support please read the troubleshooting section. If after reading this section you are still having trouble, please contact technical support at one of the following contacts points.

Clarisource, Inc. Email: Inquire@clarisource.com Web: http://www.clarisource.com

#### Technical Specifications

iDEN Program Memory: 44K

iDEN Data Memory: 13K

Values for Program and Data Memory may vary slightly depending on your specific phone model.